**Συχνές ερωτήσεις και αναλυτικές οδηγίες για τη διαχείριση του ιδρυματικού λογαριασμού**

**μόνο για προσωπικό (διδακτικό, διοικητικό)**

# **1. Τι είναι ο ιδρυματικός λογαριασμός;**

Ο Ιδρυματικός Λογαριασμός είναι απαραίτητος για τη χρήση ψηφιακών υπηρεσιών που παρέχονται στην πανεπιστημιακή κοινότητα του Ιονίου Πανεπιστημίου.

Αποτελείται από το όνομα χρήστη (username) και τον κωδικό πρόσβασης (password), τα οποία είναι κοινά\* για όλες τις ψηφιακές υπηρεσίες που απαιτούν ταυτοποίηση μέσω του ιδρυματικού λογαριασμού.

\* Μετά την αναβάθμιση της υπηρεσίας ταυτοποίησης που πραγματοποιήθηκε στις 20.1.23 για να αποκτήσετε κοινό κωδικό θα πρέπει να ακολουθήσετε την εξής διαδικασία μία φορά: Επισκεφθείτε την ιστοσελίδα [mypassword.ionio.gr](http://mypassword.ionio.gr) και πληκτρολογήστε το όνομα χρήστη & τον κωδικό που διαθέτετε αυτή τη στιγμή για να εισέλθετε στις υπηρεσίες epresence ή ΑΠΕΛΛΑ μέσω "Κεντρικής Υπηρεσίας Ταυτοποίησης (SSO)". Στη συνέχεια επιλέξτε Αλλαγή Κωδικού ώστε να εισάγετε τον νέο κωδικό(password) που θα χρησιμοποιείτε εφεξής σε όλες τις ψηφιακές υπηρεσίες του Ι.Π. και των συνεργαζόμενων φορέων. Μετά από αυτή την ενέργεια θα μπορείτε πλέον να εισέρχεστε σε όλες τις υπηρεσίες(email, epresence, dias, ΑΠΕΛΛΑ, κτλ.) που απαιτούν ταυτοποίηση με το όνομα χρήστη που ήδη διαθέτετε και τον κωδικό που μόλις αλλάξατε στο [mypassword.ionio.gr.](http://mypassword.ionio.gr) Αυτό θα είναι εφεξής ο κωδικός(password) του ιδρυματικού σας λογαριασμού, ο οποίος θα είναι διαχειρίσιμος μόνο από το [mypassword.ionio.gr.](http://mypassword.ionio.gr)

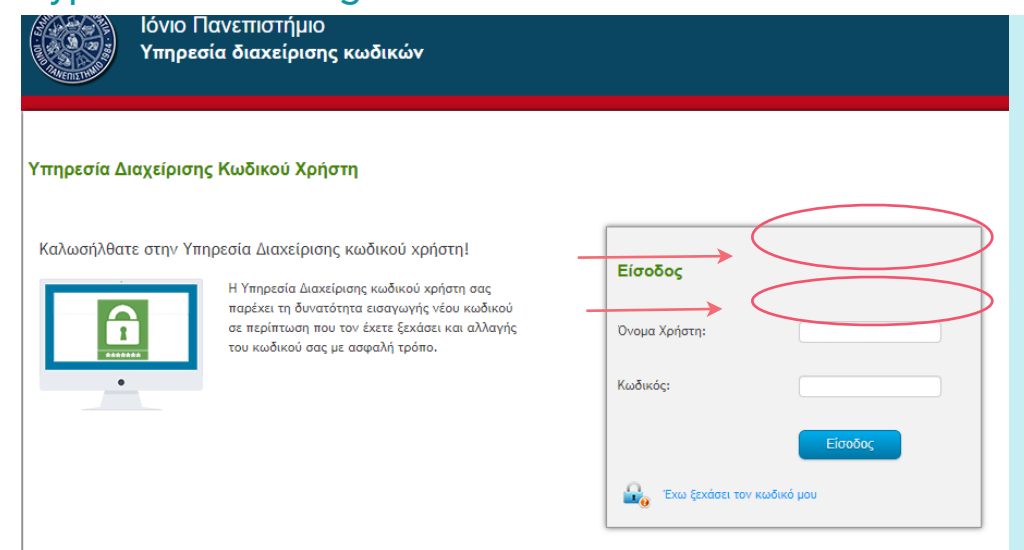

\* **ΠΡΟΣΟΧΗ :** α ν πραγματοποιείτε την ενέργεια για πρώτη φορά μετά την αναβάθμιση της υπηρεσίας ταυτοποίησης που πραγματοποιήθηκε στις 20/1/23, ο κωδικός που θα εισάγετε είναι αυτός που χρησιμοποιούσατε ως 20/1 για να εισέλθετε σε υπηρεσίες όπως ΑΠΕΛΛΑ, epresence (SSO) και όχι ο κωδικός που χρησιμοποιούσατε στο email, opencourses, vpn, κτλ.

2. Επιλέξτε **Αλλαγή Κωδικού** κάνοντας κλικ σε ένα από τα 2 σημεία που αναγράφεται η φράση **Αλλαγή Κωδικού,** όπως φαίνεται στην παρακάτω εικόνα:

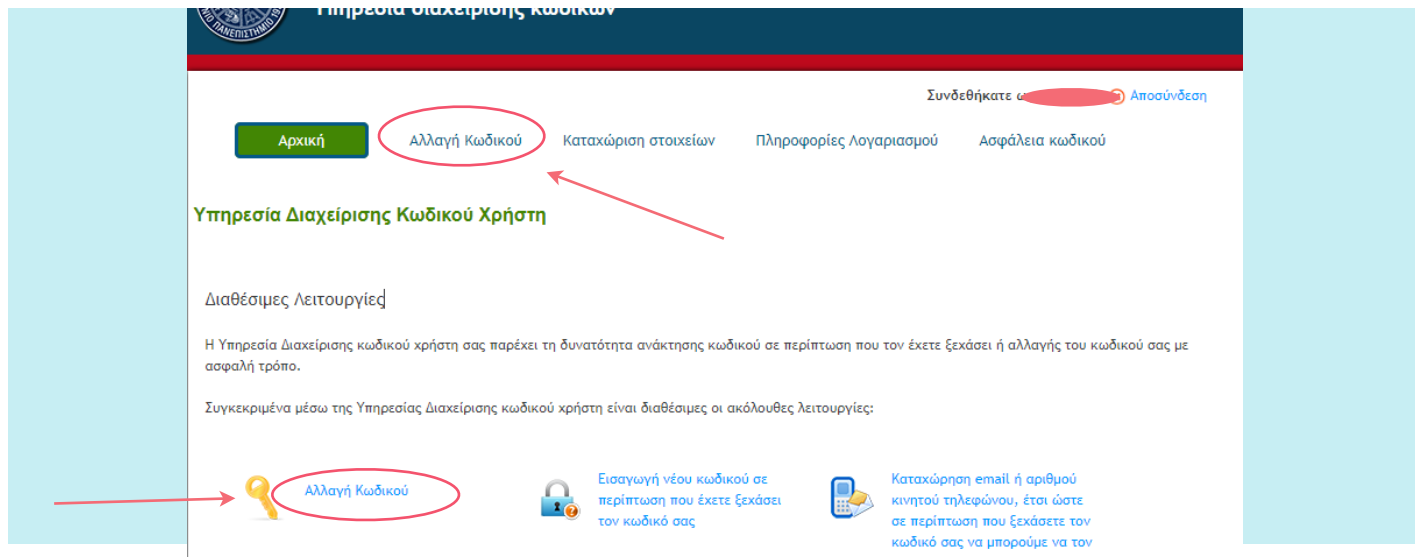

#### 3. Εισάγετε το νεό κωδικό που επιθυμείτε και πατήστε **Αποθήκευση:**

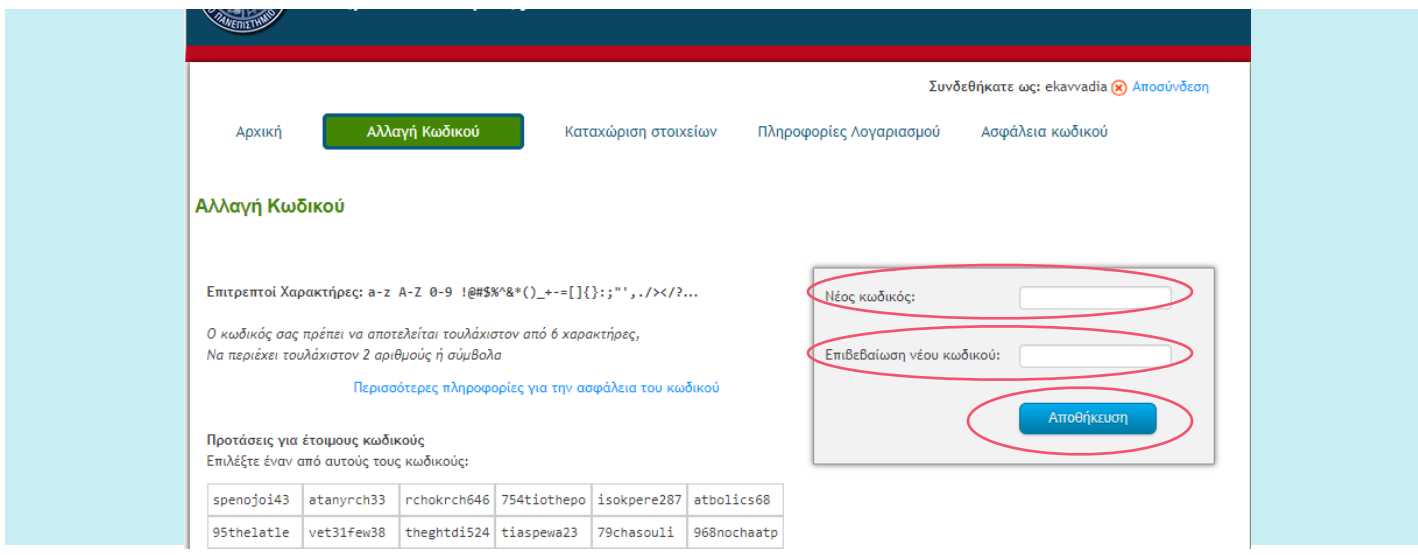

Caption <sup>Ο</sup> νέος κωδικός που μόλις θέσατε ισχύει πλέον για την είσοδό σας σε όλες τις ψηφιακές υπηρεσίες του Ιονίου Πανεπιστημίου.

ΠΡΟΣΟΧΗ: Αν είχατε τον παλιό σας κωδικό αποθηκευμένο στον browser σας ή σε mail client ( thunderbird, outlook, κτλ) θα πρέπει να τον αλλάξετε με τον νέο κωδικό.

### **2. Για να κάνω ανάκτηση κωδικού, εφόσον τον έχω ξεχάσει, είναι απαραίτητη η Καταχώρηση Στοιχείων;**

Ναι, για να μπορείτε να κάνετε ανάκτηση κωδικού, εφόσον τον ξεχάσετε, θα πρέπει να έχετε ήδη συμπληρώσει δευτερεύον email και κινητό τηλέφωνο στην καρτέλα **Καταχώρηση Στοιχείων,** στο [mypassword.ionio.gr.](http://mypassword.ionio.gr) Διαφορετικά, θα είναι αδύνατη η αποστολή μηνύματος που σας οδηγεί στην έκδοση νέου κωδικού.

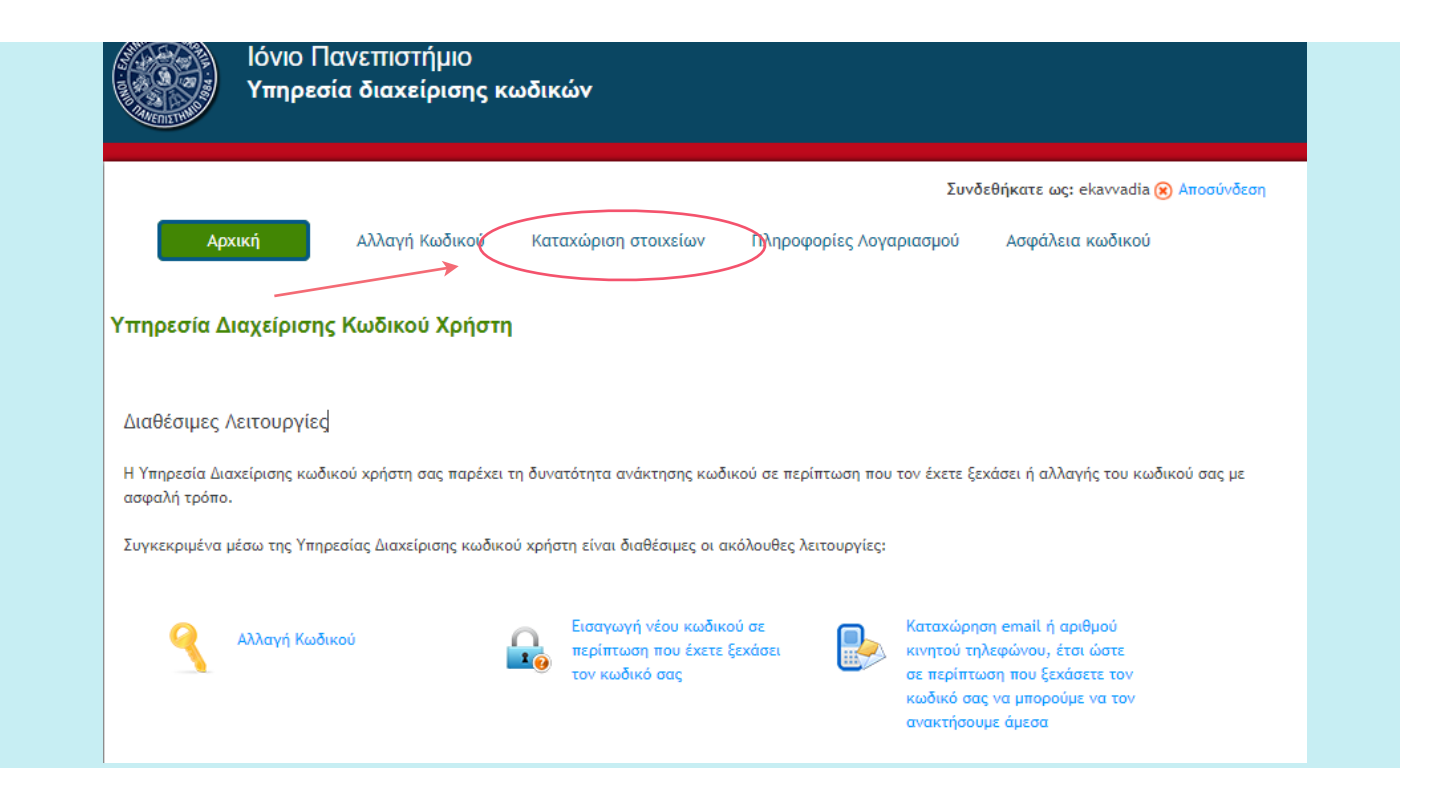

## **3. Έχω ξεχάσει τον κωδικό μου. Πώς μπορώ να τον ανακτήσω;**

1. Επισκεφθείτε την ιστοσελίδα **[mypassword.ionio.gr](http://mypassword.ionio.gr)** και επιλέξτε **Έχω ξεχάσει τον κωδικό μου:**

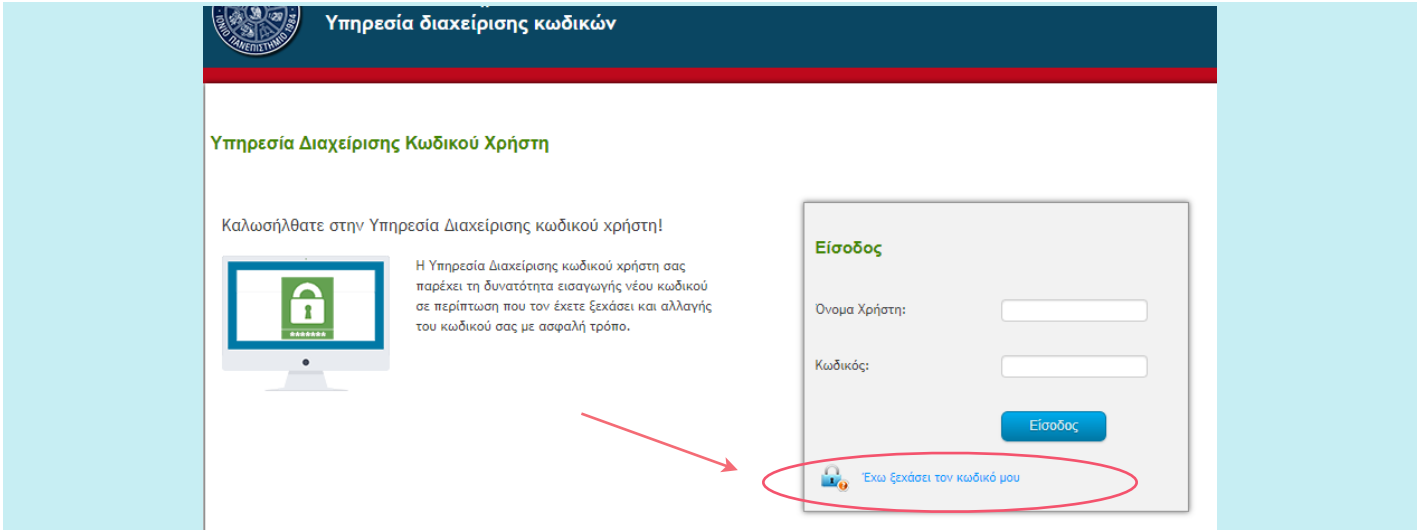

2. Στη φόρμα που εμφανίζεται, εισάγετε το **όνομα χρήστη** και επιλέξτε έναν από τους δύο τρόπους αποστολής νέου κωδικού (αποστολή με e-mail ή με sms) και πατήστε **Συνέχεια :** 

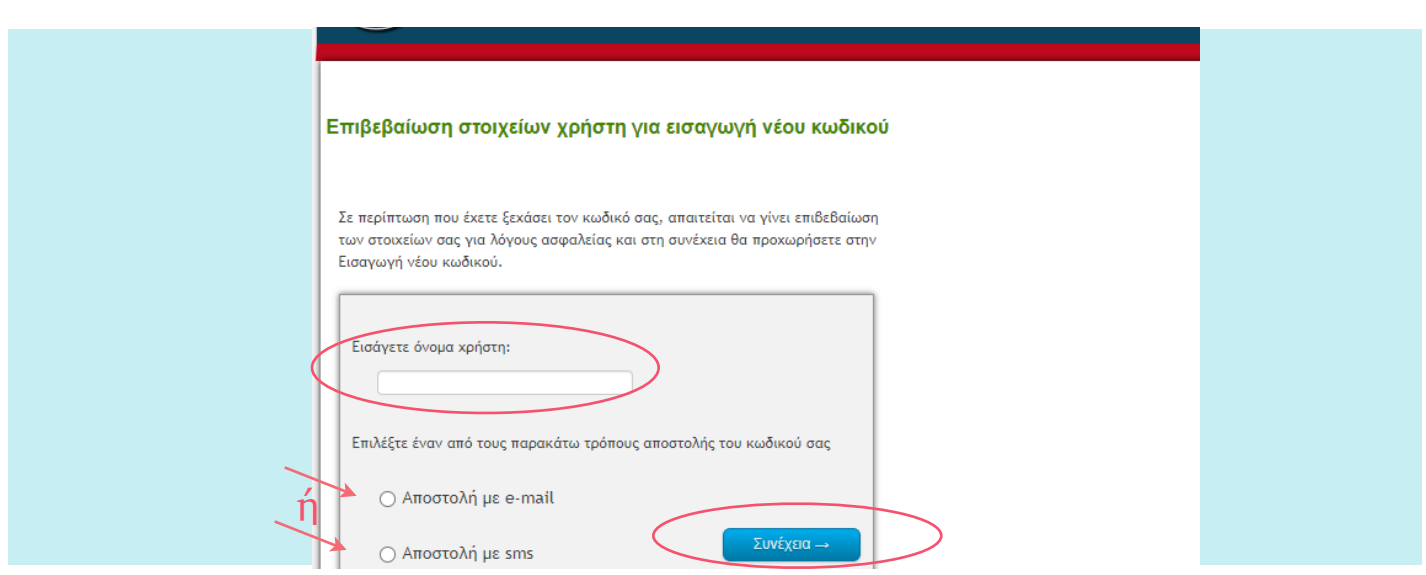

2.1. Αν επιλέξετε Αποστολή με e-mail, θα εμφανιστεί η παρακάτω σελίδα στην οποία θα πρέπει να εισάγετε το όνομα χρήστη σας και το δευτερεύον email (όχι του Ιονίου) που έχετε καταχωρήσει στην καρτέλα **Καταχώρηση στοιχείων** στο [mypassword.ionio.gr](http://mypassword.ionio.gr)**.** 

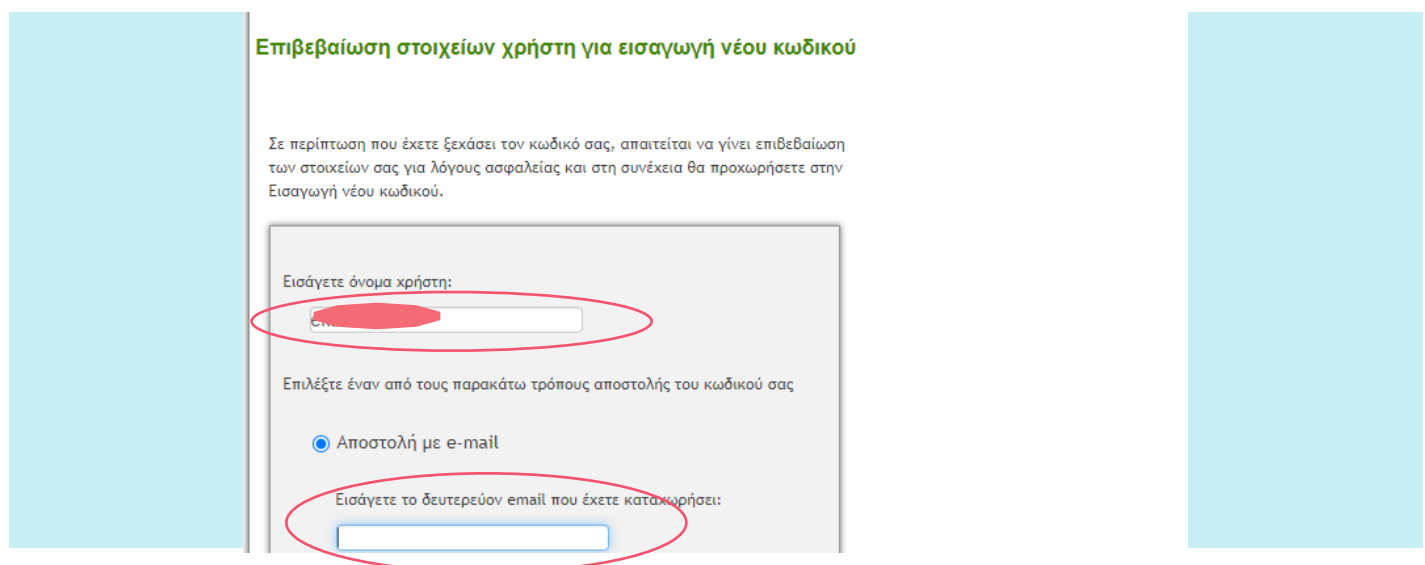

Στη συνέχεια εμφανίζεται η παρακάτω εικόνα και το μήνυμα σας προτρέπει να πάτε στο δευτερευον email στο οποίο θα έχουν σταλεί οδηγίες για την εισαγωγή νέου κωδικού

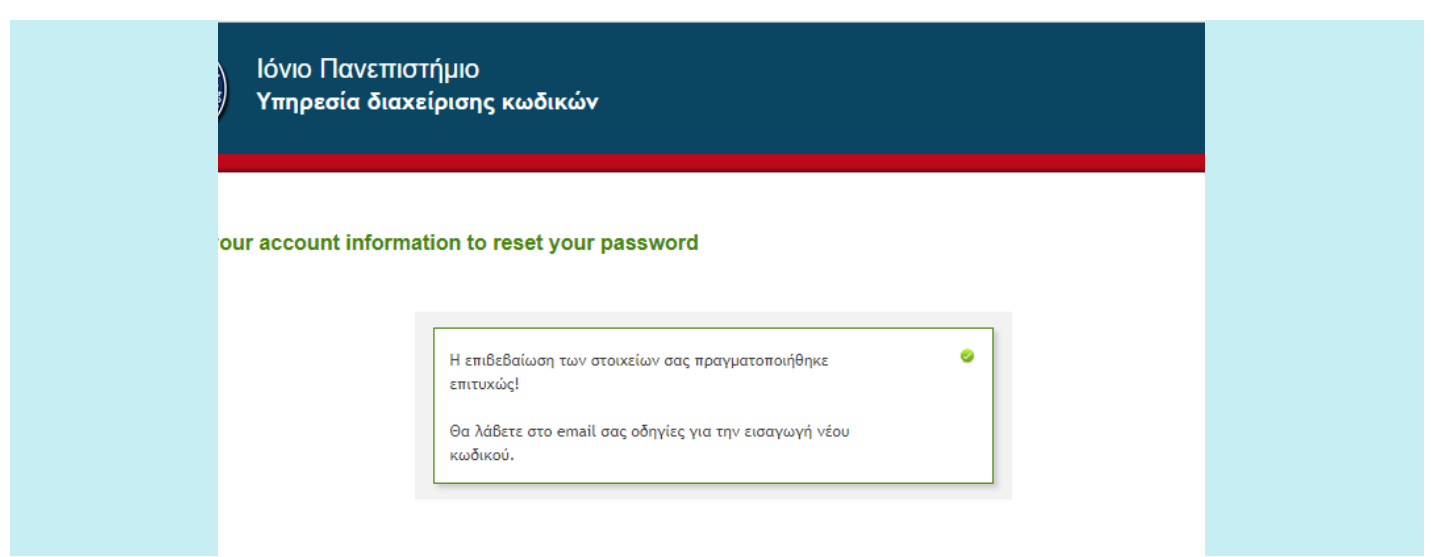

Στα εισερχόμενα του δευτερεύοντος email θα βρείτε ένα email με οδηγίες όπως στην παρακάτω εικόνα. Πατήστε πάνω στο σύνδεσμο για την επαναφορά του κωδικού και ακολουθείστε τις οδηγίες για την έκδοση νέου κωδικού. Ο σύνδεσμος είναι έγκυρος για μία ώρα.

Επαναφορα κωδικού για τον λογαριασμό σας στο Ιόνιο Πανεπιστήμιο Υπηρεσία διαχείρισης κωδικών <noreply@mypassword.ionio.gr> προς εγώ  $\blacktriangledown$ Σας ενημερώνουμε ότι πρόσφατα έγινε αίτημα για υπενθύμιση κωδικού πρόσβασης στον Ιδρυματικό λογαριασμό που διατηρείτε στη διεύθυνση https://mypassword.ionio.gr/ Για την επαναφορά του κωδικού πρόσβασης, επιλέξτε τον σύνδεσμο που ακολουθεί https://mypassword.ionio.gr/changepassword.php?token=48b02273a8b588b94b2fbd851660768b Εάν το αίτημα δεν πραγματοποιήθηκε από εσάς, μπορείτε να αγνοήσετε αυτό το μήνυμα με ασφάλεια. Η πρόσβαση στον λογαριασμό σας δεν θα επηρεαστεί. Ο παραπάνω σύνδεσμος θα είναι έγκυρος για μία ώρα.

2.2 Αν επιλέξετε για την επαναφορά κωδικού **Αποστολή με sms** θα πρέπει να πληκτρολογήσετε το κινητό σας τηλέφωνο που θα πρέπει να είναι ίδιο με αυτό που έχετε καταχωρήσει στην καρτέλα **Καταχώρηση στοιχείων.** Αφού εισάγετε το νούμερο θα εμφανιστεί η παρακάτω εικόνα:

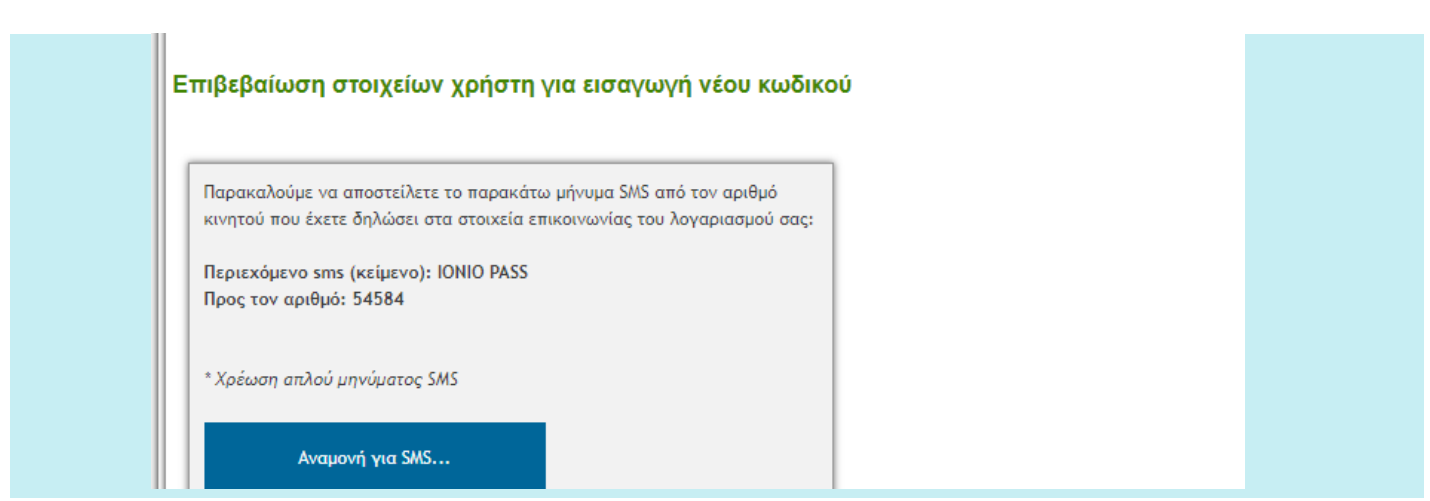

Στη συνέχεια θα εμφανιστεί η παρακάτω σελίδα στην οποία πληκτρολογήστε τον κωδικό που θα έχετε λάβει με sms στο κινητό σας και επιλέξτε **Συνέχεια** για να θέσετε νέο κωδικό

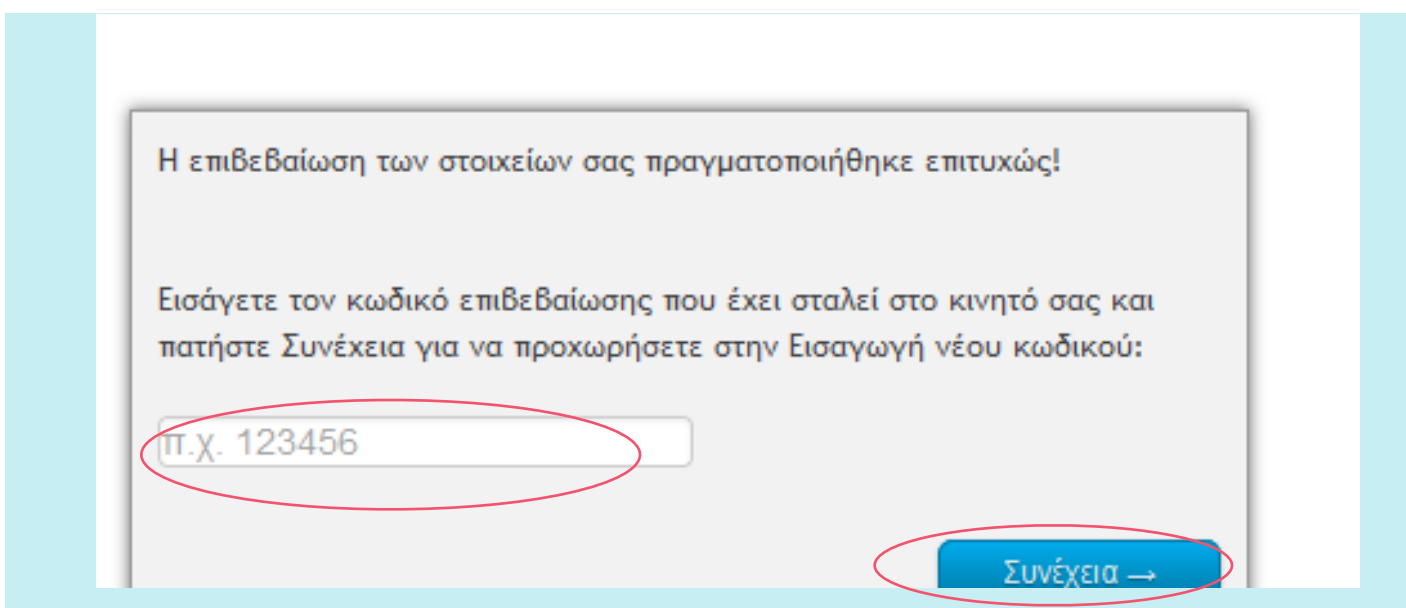

### **4. Έχω ξεχάσει τον κωδικό μου αλλά δεν έχω καταχωρήσει σωστά το δευτερεύον email ή το κινητό μου τηλέφωνο για να μπορώ να ανακτήσω τον κωδικό μου**

Μόνο αν δεν έχετε καταχωρήσει σωστά τα στοιχεία σας, επικοινωνήστε μαζί μας στο [idm@ionio.gr](mailto:idm@ionio.gr) ή στα τηλέφωνα 2661087124, 2661087118 ή 87180 για να σας βοηθήσουμε στην έκδοση νέου κωδικού.